# **Renishaw License Manager v2.\* How to Activate a Dongle Licence** Issue: 1.0

### **© 2018 Renishaw plc. All rights reserved.**

This document may not be copied or reproduced in whole or in part, or transferred to any other media or language, by any means, without the prior written permission of Renishaw.

The publication of material within this document does not imply freedom from the patent rights of Renishaw plc.

## **Disclaimer**

Renishaw has made considerable efforts to ensure the content of this document is correct at the date of publication but makes no warranties or representations regarding the content. Renishaw excludes liability, howsoever arising, for any inaccuracies in this document.

### **Trade marks**

RENISHAW and the probe symbol used in the RENISHAW logo are registered trademarks of Renishaw plc in the United Kingdom and other countries. apply innovation and names and designations of other Renishaw products and technologies are trademarks of Renishaw plc or its subsidiaries.

All other brand names and product names used in this document are trade names, trademarks, or registered trademarks of their respective owners.

# **Activating a Dongle Licence**

To activate a licence:

- 1. Launch the Renishaw Licence Manager.
- 2. Click on the *Dongle Licences* button on the *Home* screen:

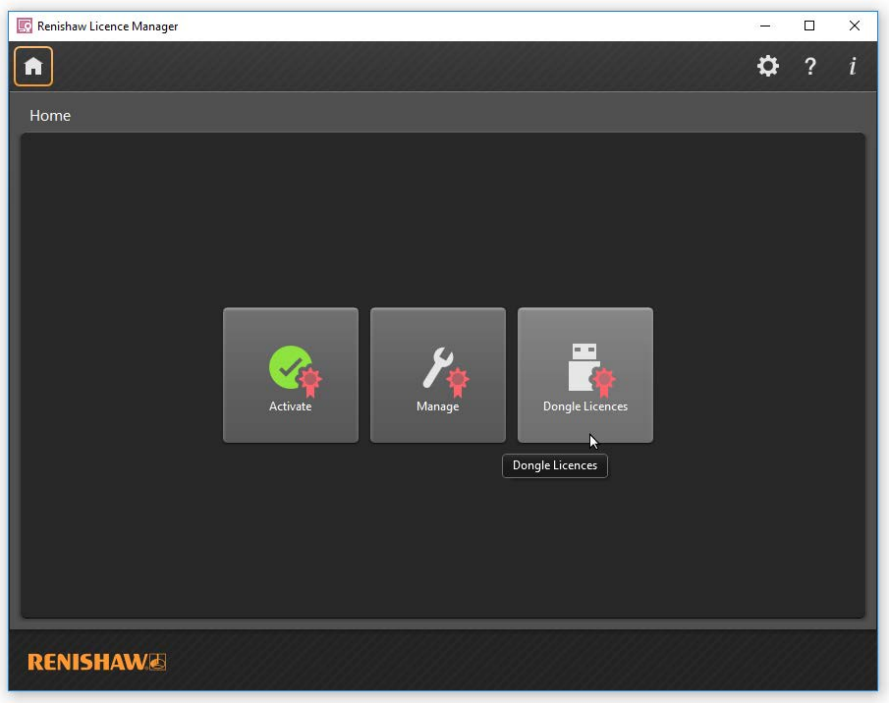

3. Click on the *Load new entitlement* button:

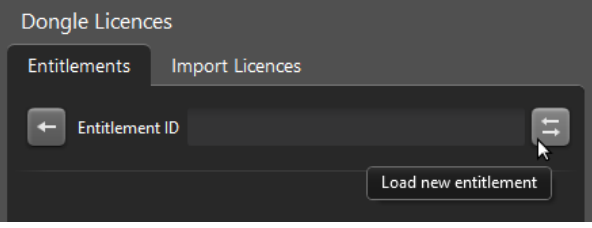

Populate the form and with your contact information:

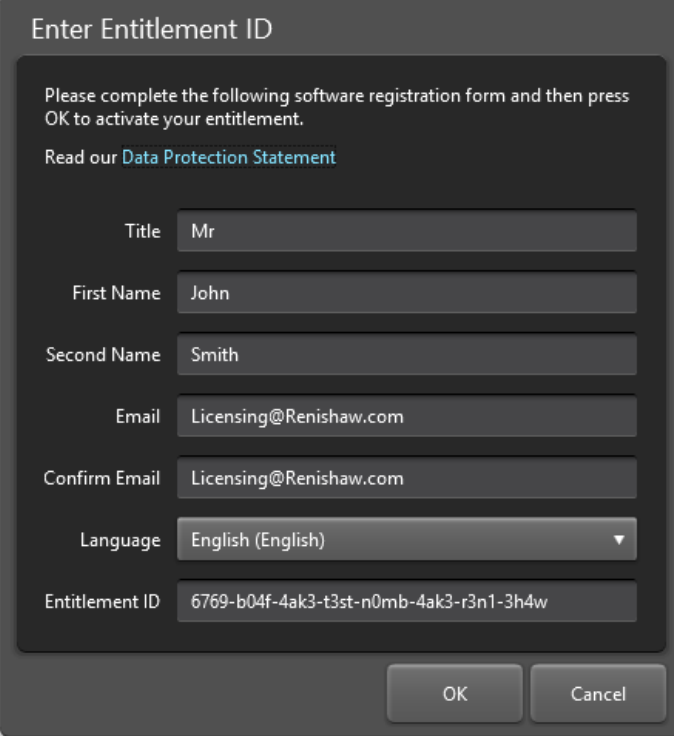

The *Entitlement ID* can be found on the email received from **licensing@Renishaw.com**, relating to your software order:

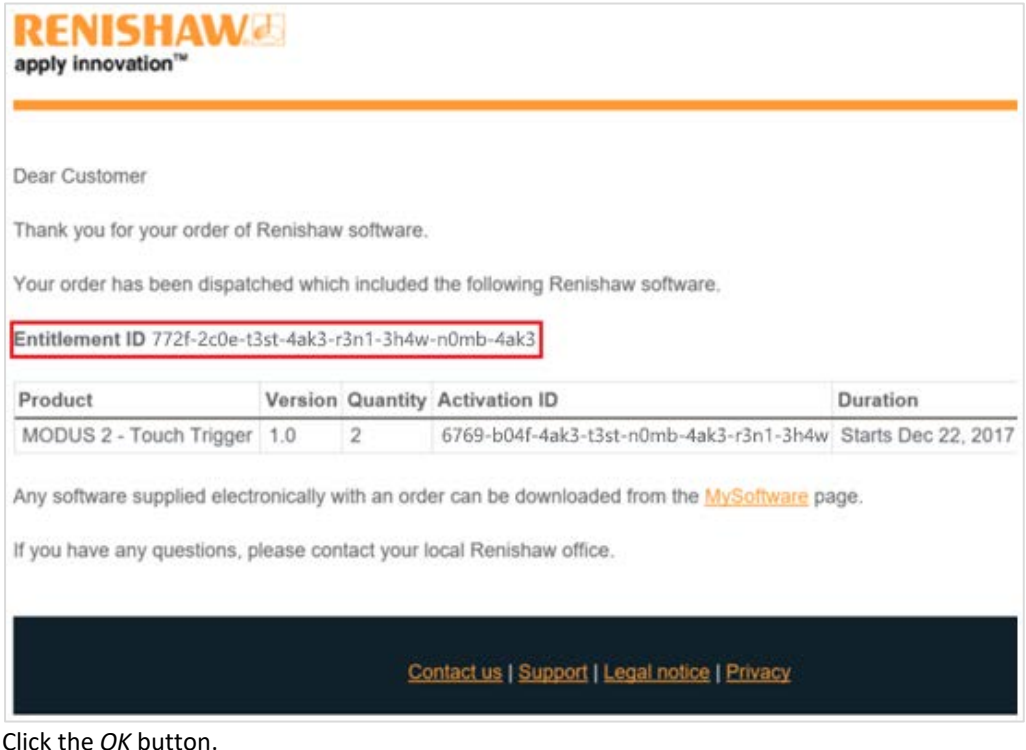

Click the *OK* butto

4. The application will display all available licences for the given *Entitlement Id*:

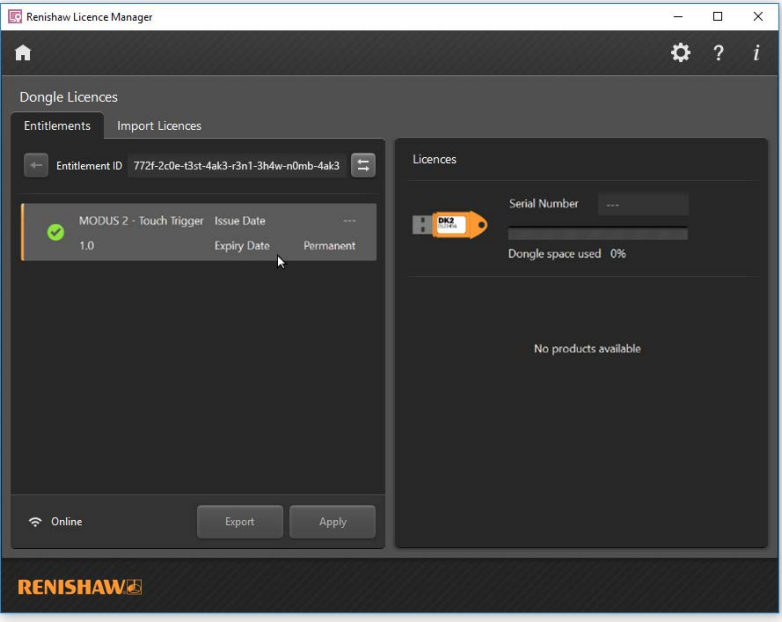

- 5. Plug in the dongle onto which you want the new licence to be applied. (If any licences exist on the dongle, they will appear in the *Dongle Licences* panel.)
- 6. In the left-hand window select the licence you wish to apply.
- 7. Click the *Apply* button.
- 8. Once the licence has been successfully applied, it will be removed from *Entitlements* list and appears in right hand side window under *Dongle Licences* list.